## 기숙사 인터넷 사용 안내

- 자동 IP주소 할당 대상(인증 후 사용)은 Windows가 설치된 기기만 인증 가능 - 리눅스. 맥OS는 인증 불가, 고정 IP주소를 요청→ 마이스누에서 IP주소(모바일앱 가능) 신청, 할당 받은 후 기기에 설정 기기가 변경되거나, 랜카드 교체된 경우 고정IP주소는 MAC주소를 변경한 후 사용해야 함
- 공유기 사용시 Window가 설치된 기기(PC 또는 노트북)로 인증을 받으면 공유기 하단 연결 기기는 인증 없이 사용 가능, 인증 받은 기기가 변경되거나 접속 순서가 바뀌는 경우 다시 인증 해야 함
- 학내외 특정 서버(포트, 출발지 IP주소)에서 any로 허용하지 않는 경우 고정IP주소를 사용 해야 하므로 마이스누에서 고정IP주소 신청함

## ※ 고정 IP주소 신청 방법 : (그림 참고)

- PC : 마이스누 로그인 > 스누인 지원 > IT서비스관리에서 IP신청
- 모바일(서울대앱) : 로그인 > 스누인지원 [> IT서비스 > 네트](mailto:snunet@snu.ac.kr)워크서비스 "IP신청

※문의 : 전화 880-8282(IT센터) , 메일 snunet@snu.ac.kr

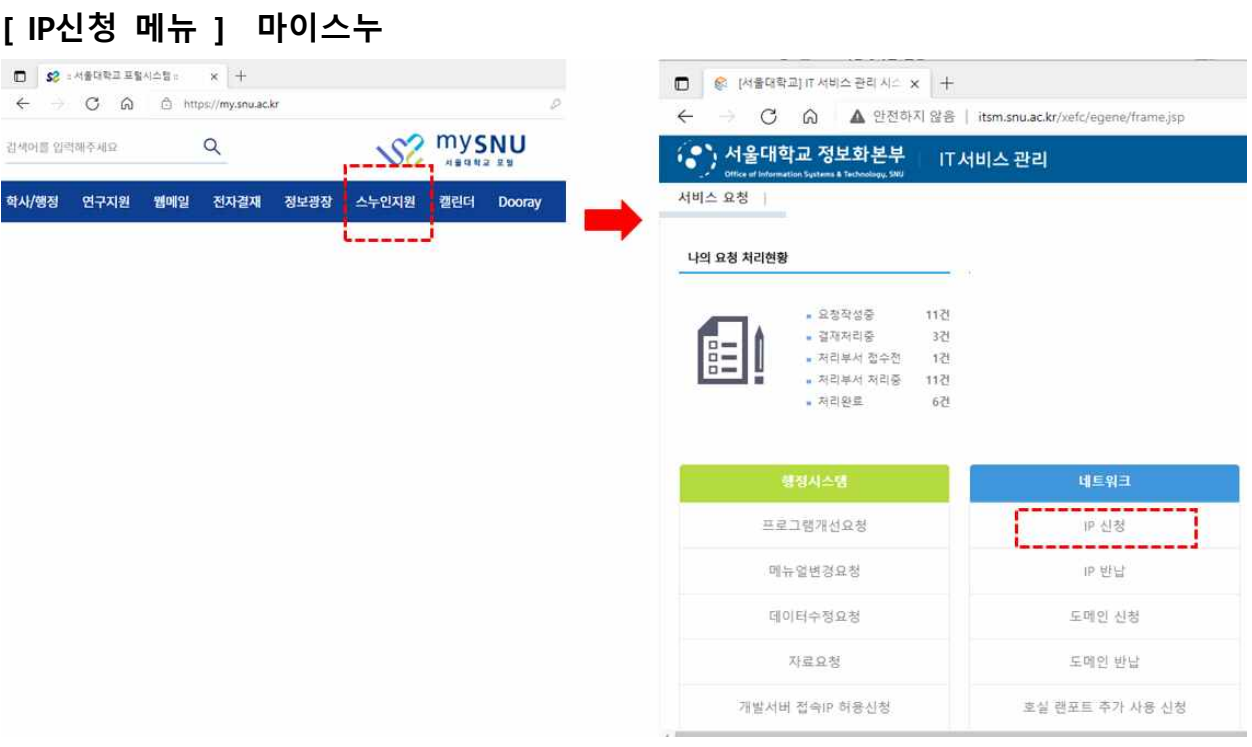

## **utl** KT LTE 9章 3:33  $Q$  94%  $\bigotimes_{m}$  $\begin{tabular}{|c|c|} \hline \quad \quad & \quad \quad & \quad \quad & \quad \quad \\ \hline \quad \quad & \quad \quad & \quad \quad \\ \hline \quad \quad & \quad \quad & \quad \quad \\ \hline \quad \quad & \quad \quad & \quad \quad \\ \quad \quad & \quad \quad & \quad \quad \\ \quad \quad & \quad \quad & \quad \quad \\ \quad \quad & \quad \quad & \quad \quad \\ \quad \quad & \quad \quad & \quad \quad \\ \quad \quad & \quad \quad & \quad \quad \\ \quad \quad & \quad \quad & \quad \quad \\ \quad \quad & \quad \quad & \quad \quad \\ \quad \quad & \quad \quad & \quad \quad \\ \quad \quad & \quad \quad & \$  $\bigotimes_{\mathbb{Z}^{d_1\boxtimes\mathbb{Z}^{d_4}}}$  $\sum_{\Delta \vdash W\mathfrak{B}}$ 스누식단  $\mathbb{Q}$  $\mathbb{Q}$  $\mathbb{Q}$  $\circledR$ 직원공지 애경사 인사발령 Wifight  $\sum_{\text{gen}\triangle\text{cl}}$  $\begin{array}{c}\n\begin{array}{c}\n\hline\n\text{1} & \text{1}\n\end{array}\n\end{array}$ 合學 圖 雪  $\circ$ -<br>출입명부등록 코로나 선제 검사신 - 마이에뉴 설정<br>- 청 코로나-19 게시판 정보광장 스누인지원 -------Dooray  $\circledast$ - IT 서비스 LEM/CDERM  $_{\rm eT}$ 온라인강좌 - SNUBot(Beta) 시설 예약/신고 ä IT서비스 Θ 교직원검색  $0.7448$  $\frac{8}{3}$  $A \equiv$ €  $\Omega$ £,

[ IP신청 메뉴 ] 서울대 앱

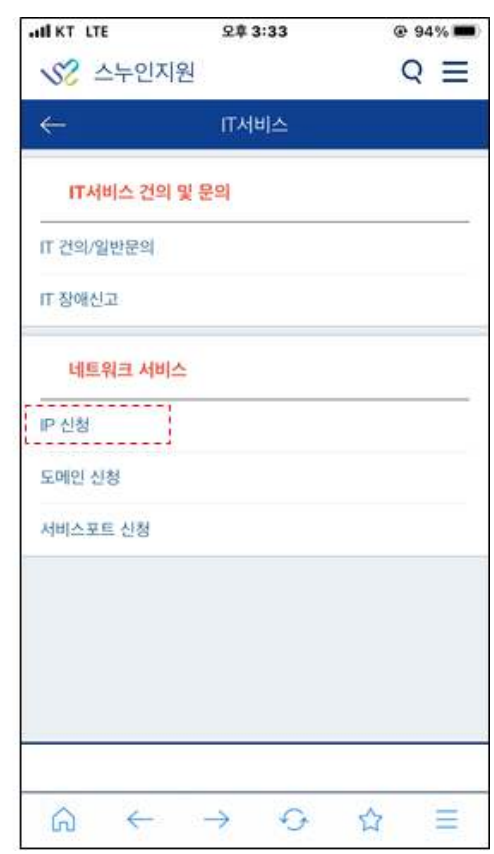